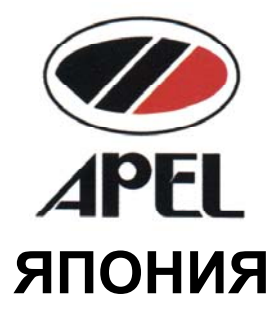

# ЦИФРОВОЙ СПЕКТРОФОТОМЕТР **PD-303S**

## РУКОВОДСТВО ПОЛЬЗОВАТЕЛЯ

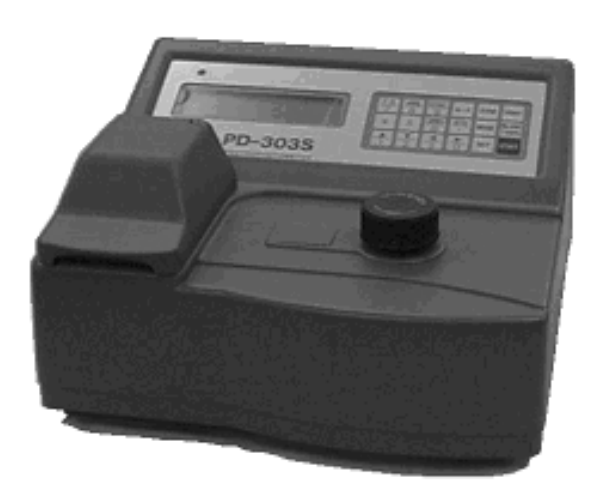

По вопросам продаж и поддержки обращайтесь:

Архангельск (8182)63-90-72 Астана +7(7172)727-132 Владивосток (423)249-28-31 Волгоград (844)278-03-48<br>Вологда (8172)26-41-59 Воронеж (473) 204-51-73 Екатеринбург (343)384-55-89<br>Иваново (4932)77-34-06 Ижевск (3412)26-03-58 Казань (843) 206-01-48

Калининград (4012)72-03-81 Калуга (4842)92-23-67 Кемерово (3842)65-04-62 Киров (8332)68-02-04 Краснодар (861) 203-40-90 Красноярск (391) 204-63-61 Курск (4712) 77-13-04 Липецк (4742)52-20-81 Магнитогорск (3519)55-03-13 Москва (495)268-04-70 Мурманск (8152)59-64-93

Нижний Новгород (831)429-08-12Смоленск (4812)29-41-54 Новокузнецк (3843)20-46-81<br>Новосибирск (383)227-86-73<br>Орел (4862)44-53-42 Орен (+002)++-00-+2<br>Оренбург (3532)37-68-04<br>Пенза (8412)22-31-16 Пермь (342) 205-81-47 Poctos-на-Дону (863)308-18-15<br> **Photos-на-Дону (863)308-18-15**<br> **Photos-на-Дону (863)308-18-15**<br> **Photos-definitional State State State State State State State State State State State State State State State State State S** олица (1992-1996)<br>Мурманск (8152)59-64-93 Санкт-Петербург (812)309-46-40 Череповец (8202)49-02-64<br>Набережные Челны (8552)20-53-41 Саратов (845)249-38-78 Ярославль (4852)69-52-93

Сочи (862)225-72-31<br>Ставрополь (8652)20-65-13 Тверь (4822)63-31-35<br>Томск (3822)98-41-53 Тула (4872)74-02-29 Тюмень (3452)66-21-18 Челябинск (351) 202-03-61 Ярославль (4852)69-52-93

сайт: www.apel.nt-rt.ru || эл. почта:alp@nt-rt.ru

#### ОГЛАВЛЕНИЕ

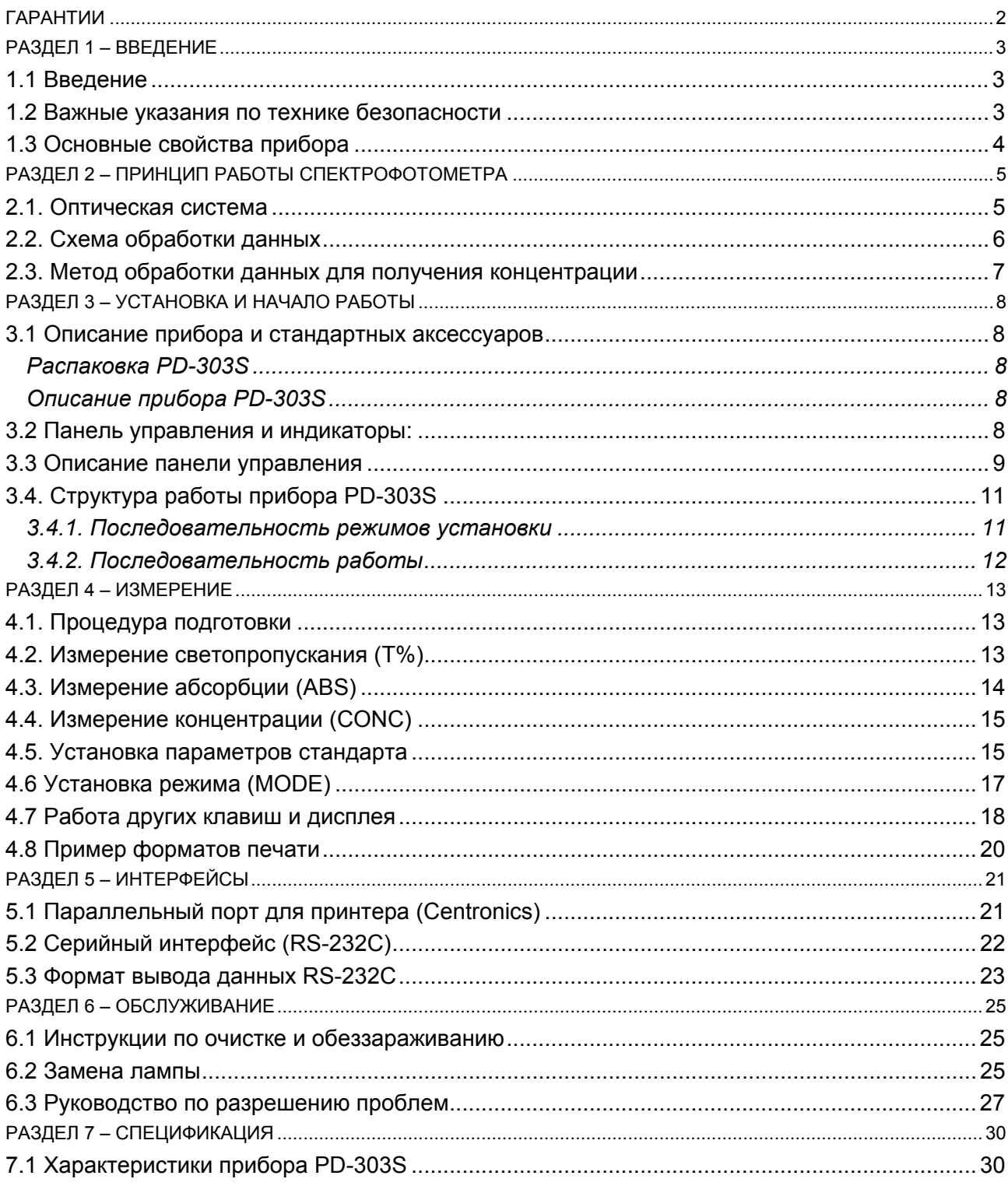

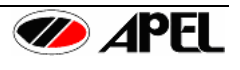

## <span id="page-2-0"></span>**ГАРАНТИИ**

Компания Apel Co., Ltd., Япония предоставляет один (1) год гарантии с момента отгрузки на следующие продукты в соответствии

**Цифровой спектрофотометр модель PD-303S Цифровой UV-VIS-спектрофотометр модель PD-303UV Цифровой билирубинометр модель BR-5000N** 

- 1) На период гарантии мы будем бесплатно устранять все дефекты, которые явились следствием производства или дефекта материалов.
- 2) Запасные части и стандартные аксессуары, такие как кюветы, лампы, предохранители и зеркала для спектрофотометра и т.д. не включаются в гарантию.
	- Эта гарантия не распространяется на пользователей, которые приобрели прибор, бывший в употреблении.
	- Эта гарантия не действительна, если заводской серийный номер был поврежден или удален с прибора.
	- Эта гарантия не распространяется на приборы, проданные КАК ЕСТЬ (AS IS) (выражение, используемое в текстах официальных соглашений; означает, что покупаемый или поставляемый товар принимается приобретающей стороной ровно в том состоянии, в каком находится на момент покупки, со всеми ошибками, неполадками, недоделками или какими-либо другими дефектами) или c какими-либо дефектами (ALL FAULTS).
	- Эта гарантия не распространяется на инструкцию пользователя, установку, юстировку, замену запасных частей или ремонт, выполненные без контроля APEL Co., Ltd., включая, но не ограничивая косметические дефекты или повреждения окраски, вызванные огнем или другими причинами, случаями, небрежностью или неправильным использованием.
	- Эта гарантия не распространяется на повреждения, вызванные неправильной работой и обслуживанием или подключением к несоответствующему питанию или подвергнутые ремонту в организации, неавторизованной APEL Co., Ltd.
	- Эта гарантия не распространяется на, повреждения, вызванные нарушением Руководства пользователя, недозволенной работой или заменой прибора.
- 3) Для сохранения условий гарантии, необходимо обсуждать детали возникших проблем с вашим поставщиком и следовать его инструкциям перед демонтажем или отправкой для ремонта.

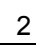

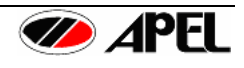

## <span id="page-3-0"></span>РАЗДЕЛ 1 - ВВЕДЕНИЕ

#### 1.1 Введение

Поздравляем с покупкой цифрового спектрофотометра PD-303S.

Поздравляем, Вы приобрели продукцию компании APEL. Оборудование компании APEL обеспечит Вам качественную работу в течение долгих лет. При получении спектрофотометра PD-303S удостоверьтесь в наличии всех составных частей, ознакомьтесь с основными свойствами и условиями гарантии. Перед работой рекомендуется тщательно ознакомиться с инструкции пользователя, которая ознакомит вас со всеми основными пунктами работы и поможет Вам с самого начала эффективно и безопасно использовать прибор в своих целях. Мы искренне надеемся, что использование товаров, произведенных нашей компанией, будет результативным и не доставит проблем покупателям. Мы гордимся современным дизайном и качеством конструкции своих приборов. Если у вас возникли вопросы, Вы всегда сможете связаться с производителем посредством обращения к фирме поставщику (необходим номер модели, серийный номер из 6 цифр, указанный на задней панели).

#### 1.2 Важные указания по технике безопасности

Исключительно важно перед использованием PD-303S, чтобы пользователь изучил предупреждения и следовал следующим указаниям для собственной безопасности и безопасности другого персонала, предотвращения повреждения прибора, которые могут быть результатом неправильного использования, пожара или электрошока.

- 1. Для стабилизации интенсивности свечения лампы и обеспечения точности измерений прибор необходимо прогревать около 15 минут.
- 2. Никогда не накрывайте включенный прибор, это препятствует соответствующему охлаждению прибора и может быть причиной его повреждения.
- 3. Отключите сетевой шнур от розетки перед очисткой PD-303S. Не используйте органические растворители, такие как спирт или аэрозольные очистители. Используйте мягкую сухую салфетку для очистки.
- 4. Не помещайте прибор в среду с прямым воздействием воды или жидкостей. Избегайте протечек, которые могут вызывать повреждения электронных компонентов.
- 5. Всегда используйте только указанные в спецификации кюветы или круглые пробирки, когда измеряются пробы или стандарты.
- 6. Поместите прибор на ровную, прочную поверхность без воздействия значительных колебаний температуры и/или прямого солнечного света.
- 7. Если прибор хранился не при комнатной температуре, выдержите его при комнатной температуре перед включением.
- 8. Поместите прибор среду, свободную от пыли и избыточной влажности, испарений и химикатов, вызывающих коррозию. Закрывайте прибор, когда он не используется для защиты электрических компонентов от пыли.
- 9. Этот прибор не должен разбираться или модифицироваться. Повреждения или проблемы в работе, вызванные самостоятельной разборкой или воздействием на прибор, не покрываются гарантией. Свяжитесь со своим поставшиком при необходимости обслуживания, сервиса или ремонта.
- 10. Если прибор не используется, убедитесь, что он выключен выключателем питания на задней панели и сетевой шнур отключен от сетевой розетки. Не тяните за шнур.
- 11. Не перегружайте сетевую розетку расширительными удлинителями, так как это может повышать риск электрошока.
- 12. Не помещайте никаких предметов на сетевой шнур. Не помещайте прибор в местах, где возможно разъединение контакта человеком или объектом.
- 13. Отключите сетевой шнур прибора от розетки и обратитесь к своему поставщику при следующих состояниях:
	- Сетевой шнур поврежден и/или изношен.
	- Если в прибор попала вода или жидкость.
	- Если прибор показывает необычные изменения при работе.

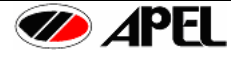

- <span id="page-4-0"></span>Если прибор был подвергнут плохому обращении или уронен.
- Если прибор не функционирует нормально при соблюдении рабочих инструкций (При использовании только тех настроек, которые обозначены или описаны в инструкции).
- 14. Избегайте использования прибора во время грозы и вынимайте шнур из сетевой розетки при этом.
- 15. Используйте лампу, кюветы и сетевой шнур только те, которые поставляются с прибором. Эти и другие принадлежности и запасные части можно заказать через вашего поставшика.
- 16. Для обеспечения точности работы прибора периодически и после долгого хранения прибор должна выполняться калибровка перед повторным использованием.
- 17. Убедитесь, что прибор правильно заземлен.

#### ОТВЕТСТВЕННОСТЬ ЗА СОБЛЮДЕНИЕ ТРЕБОВАНИЙ ТЕХНИКИ БЕЗОПАСНОСТИ И СОБЛЮДЕНИЕ ИНСТРУКЦИЙ ПО РАБОТЕ ЛЕЖИТ НА ПОЛЬЗОВАТЕЛЕ. ХРАНИТЕ ИНСТРУКЦИЮ В ДОСТУПНОМ МЕСТЕ ДЛЯ ОБРАЩЕНИЯ К НЕЙ.

#### 1.3 Основные свойства прибора

Цифровой спектрофотометр модель PD-303S представляет собой компактный настольный спектрофотометр с невысокой стоимостью, оснащенный жидкокристаллическим дисплеем, на который выводятся прямые данные измерений абсорбции, светопропускания, концентрации и значения фактора для полного анализа. Поэтому нет необходимости в процедуре перерасчета данных для определения концентрации пробы. Переключатель режимов спектрофотометра PD-303S позволяет выбирать между коэффициентом светопропускания, абсорбцией, концентрацией и режимом по фактору, режимом измерения по времени, рукоятка настройки длины волны обеспечивает выбор нужной длины волны. Режим по фактору позволяет получать концентрацию проб без необходимости измерять раствор стандарта.

Прибор может работать в диапазоне длин волн от ультрафиолета, 340 нм, до ближнего инфракрасного спектра. 1000 нм. Полоса половины светопропускания в 8 нм обеспечивается высокой плотностью дифракционной решетки 1200 линий/мм. В PD-303S установлена лампа, которая предназначена на длительный срок работы. Большой жидкокристаллический дисплей обеспечивает простое считывание для минимизации ошибок.

Измерительная камера адаптирована для 105 мм круглых пробирок или 45 мм квадратных кювет, рекомендуемый объем пробы 1,0 мл.

Прибор обеспечен серийным и параллельным выходами.

Прибор разработан для применения в различных областях: обучение, общий лабораторный анализ. физика, химия, экологические исследования, медицина, - с современной технологией и отличной оптической и электрической системой. При работе PD-303S можно отметить простоту его использования и высокое исполнение.

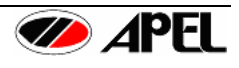

# <span id="page-5-0"></span>**РАЗДЕЛ 2 – ПРИНЦИП РАБОТЫ СПЕКТРОФОТОМЕТРА**

#### *2.1. Оптическая система*

Высокочувствительный кремниевый фотодетектор прибора позволяет работать в диапазоне длин волн от 340 нм до 1000 нм без смены детектора или фильтров. В указанном диапазоне полоса светопропускания составляет только 8 нм. Высокая фотометрическая точность обеспечивается высокой плотностью дифракционной решетки 1200 линий/мм.

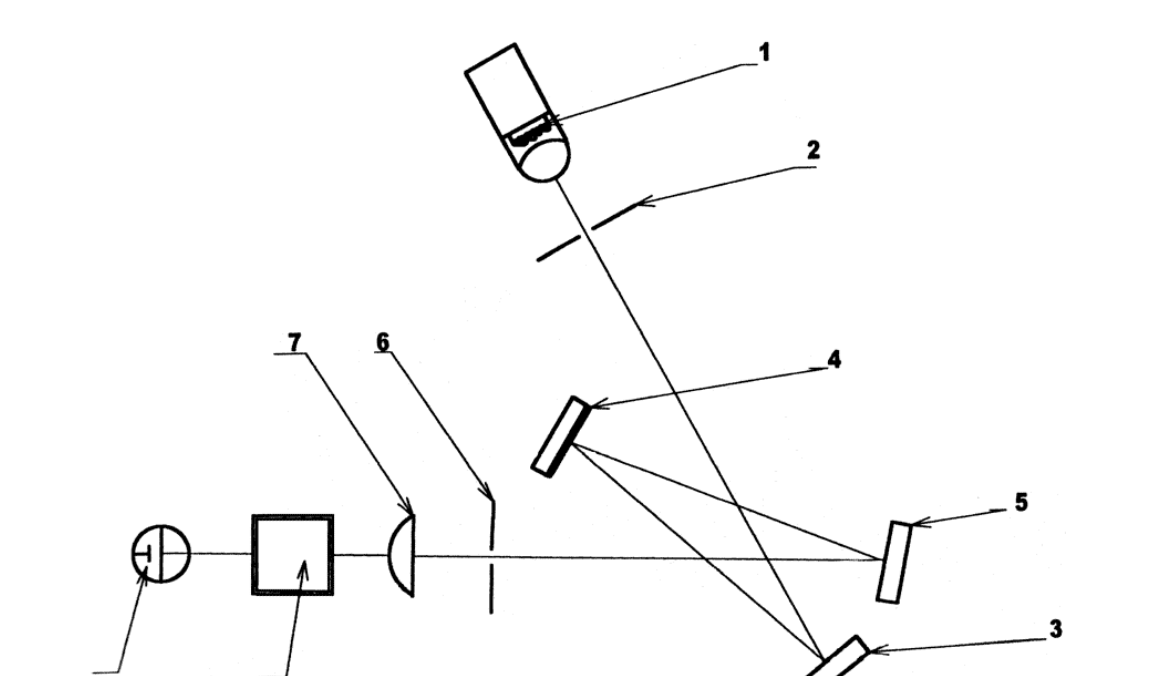

Рисунок 1. Конструктивная схема

- 1. Источник света (криптоновая лампа с линзой 5. Плоское зеркало
- с длительным сроком службы)
- 2. Испускающая щель
- 3. Вогнутое зеркало
- 4. Дифракционная решетка
- - 6. Отсекающая щель
	- 7. Линза
	- 8. Кювета с пробой
	- 9. Кремниевый фотодетектор

### <span id="page-6-0"></span>*2.2. Схема обработки данных*

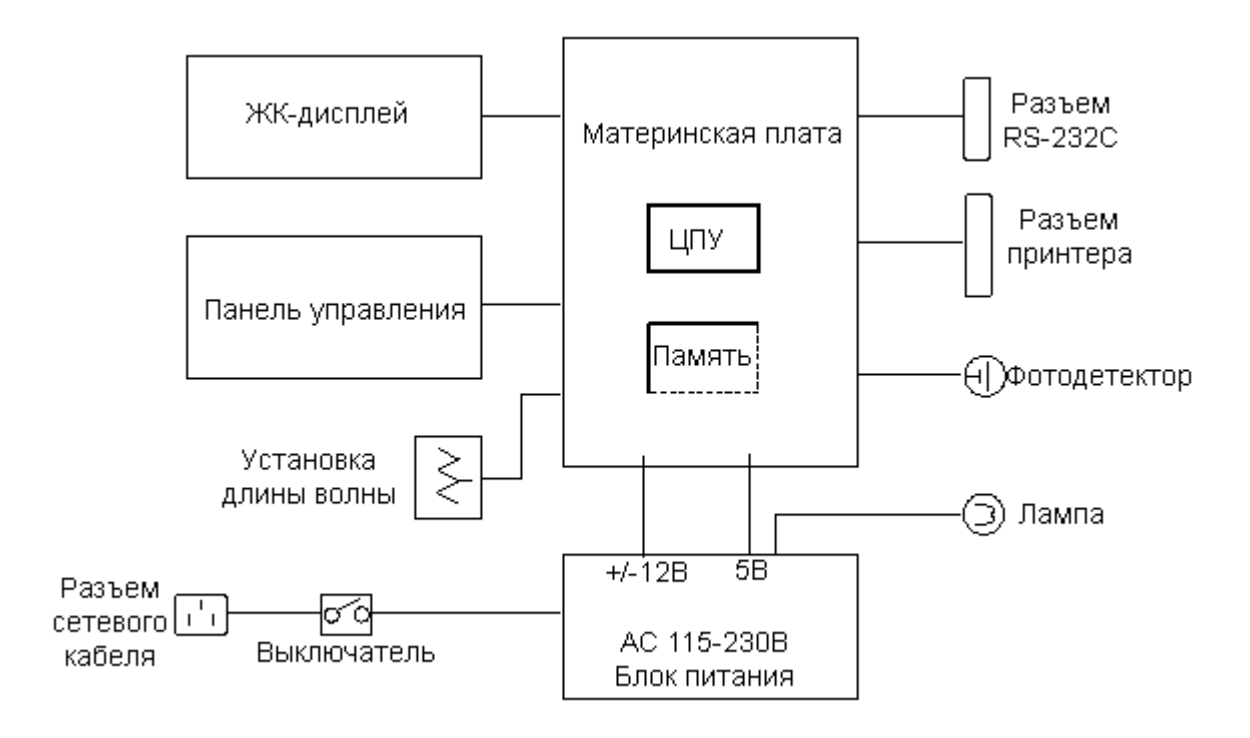

Рисунок 2. Схема обработки данных

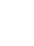

6

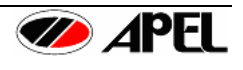

#### <span id="page-7-0"></span>*2.3. Метод обработки данных для получения концентрации*

- 1) Расчет с помощью линейного уравнения.
- a. По одному стандарту (Пункт (Item)- 0,1~5)

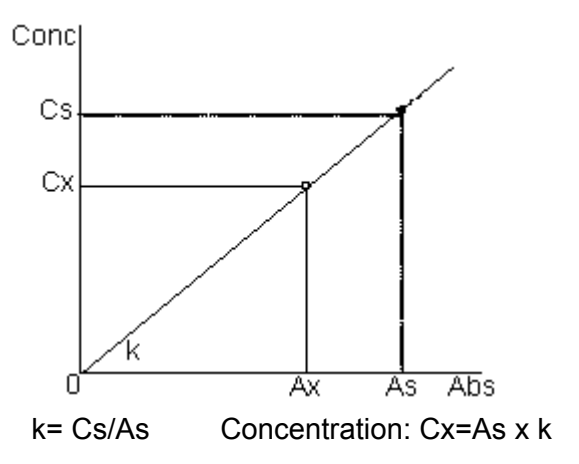

- As: Абсорбция раствора Стандарта Cs: Концентрация раствора Стандарта
- Ax: Абсорбция пробы
- Cx: Концентрация пробы

b. По двум стандартам (Пункт (Item)- 1~5)

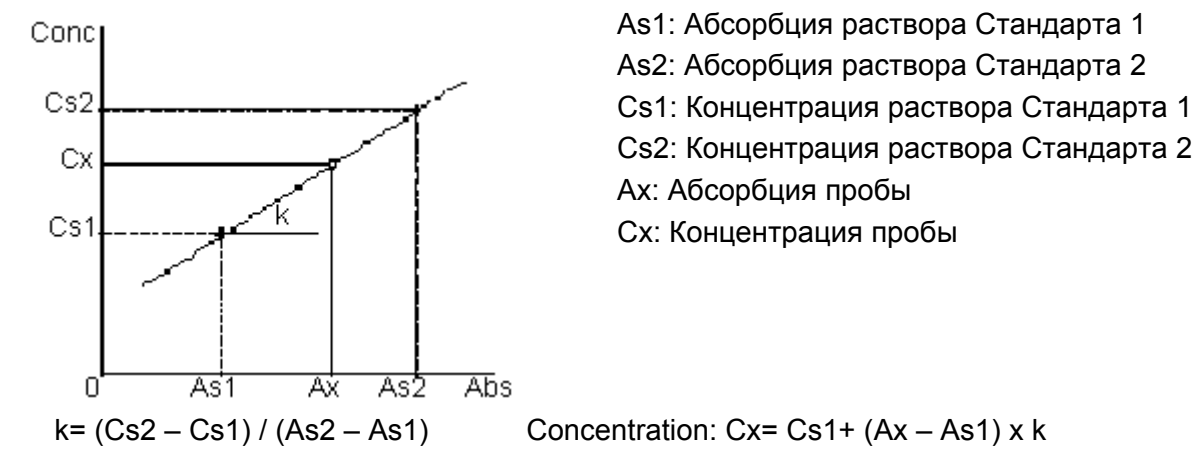

2) Расчет с помощью калибровочной кривой (по нескольким стандартам) (Пункт (Item)- 1~5)

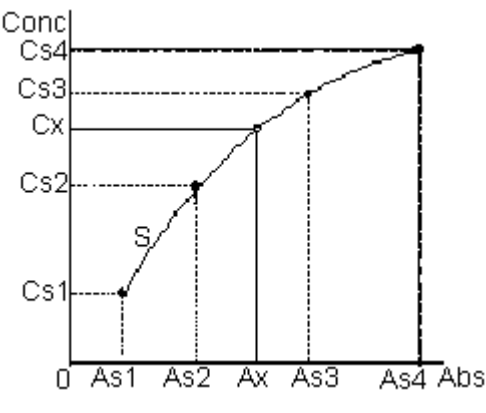

As1: Абсорбция раствора Стандарта 1 As2: Абсорбция раствора Стандарта 2 As3: Абсорбция раствора Стандарта 3 As4: Абсорбция раствора Стандарта 4 Cs1: Концентрация раствора Стандарта 1 Cs2: Концентрация раствора Стандарта 2 Cs3: Концентрация раствора Стандарта 3 Cs4: Концентрация раствора Стандарта 4 Ax: Абсорбция пробы Cx: Концентрация пробы

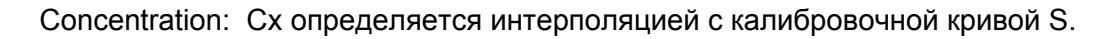

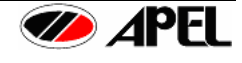

# <span id="page-8-0"></span>**РАЗДЕЛ 3 – УСТАНОВКА И НАЧАЛО РАБОТЫ**

#### *3.1 Описание прибора и стандартных аксессуаров*

#### **Распаковка PD-303S**

Откройте картонную упаковку и внимательно проверьте содержимое. При обнаружении дефектов, повреждений и/или других проблем с этим продуктом свяжитесь с вашим поставщиком. Сохраните упаковочный материал для возможной транспортировки для ремонта или обслуживания. Упаковка содержит принадлежности, обозначенные ниже.

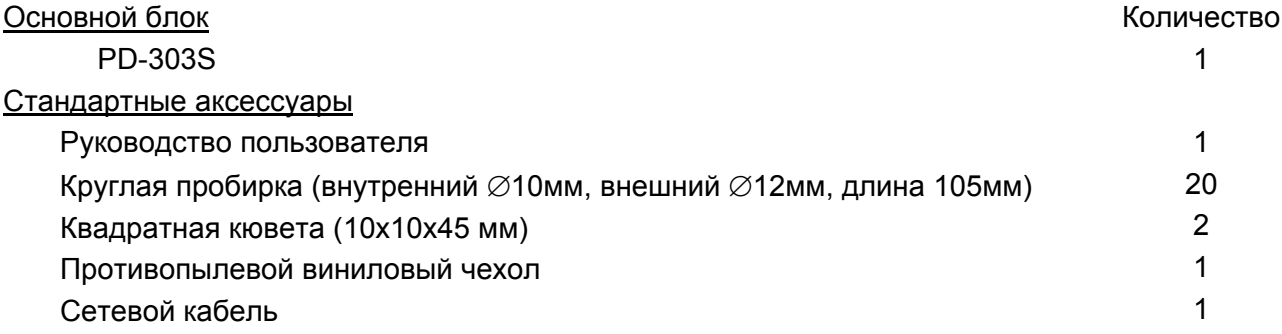

Примечание: Все стандартные аксессуары и запасные части можно приобрести дополнительно через вашего поставщика за отдельную плату.

#### **Описание прибора PD-303S**

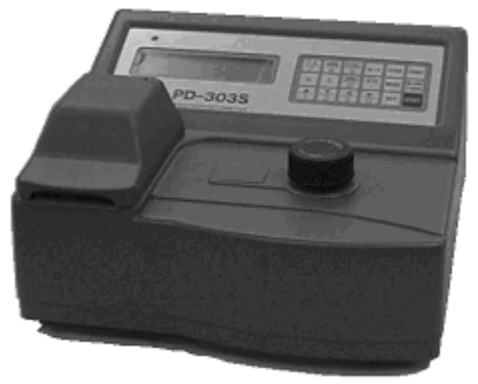

Рисунок 3. Спектрофотометр PD-303S

*3.2 Панель управления и индикаторы:* 

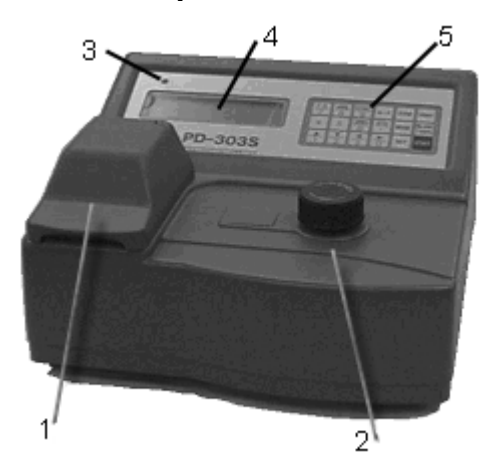

Рисунок 4. Вид спереди

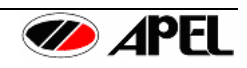

<span id="page-9-0"></span>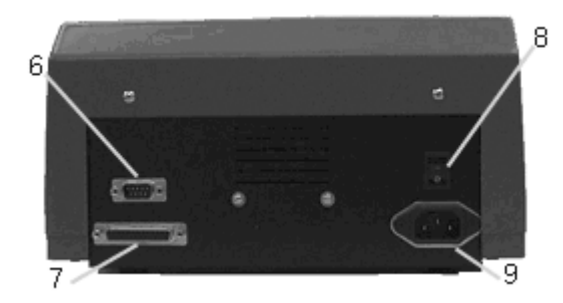

Рисунок 5. Задняя панель

7. Разъем принтера 8. Выключатель

9. Разъем сетевого кабеля

6. Разъем серийного выхода RS-232

- 1. Измерительная камера с крышкой
- 2. Рукоятка установки длины волны
- 3. Индикатор
- 4. Жидкокристаллический дисплей
- 5. Панель управления

#### *3.3 Описание панели управления*

#### 1) Панель управления

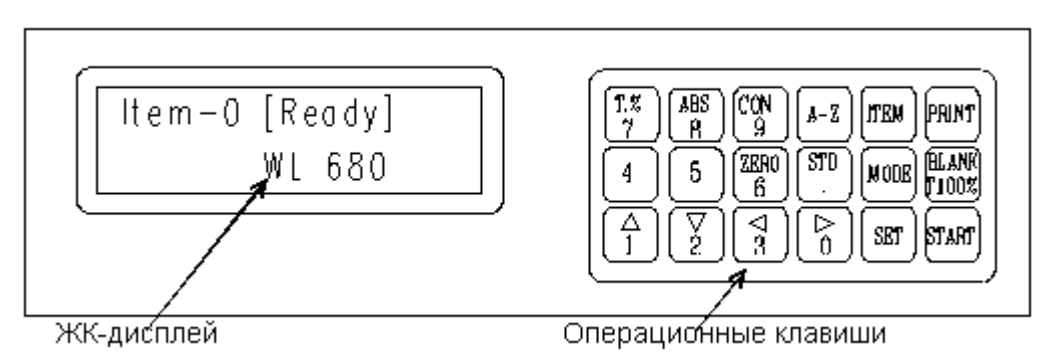

Рисунок 6. Панель управления

#### 2) Клавиши управления

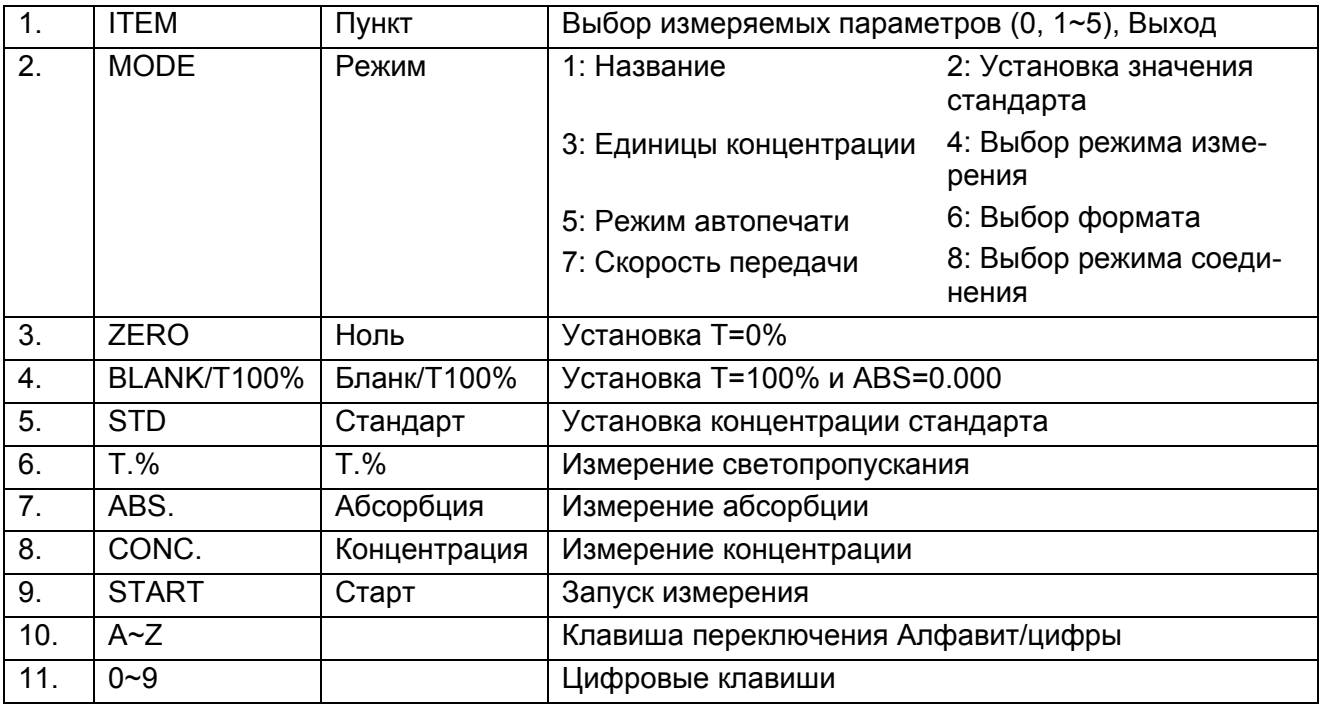

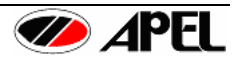

 $12.$  $\blacktriangle$   $\blacktriangledown$ 

# $\rightarrow$  ABCDEFGHIJKLMNOPQRSTUVWXYZ[\\timesi^}\_\_abcdefghijklmnopqrst<br>uvwxyz !"#\$%&'()\*+,-./0123456789:;<=>? $\partial$

 $\leftarrow \blacktriangle \blacktriangleright \blacktriangleright$ 

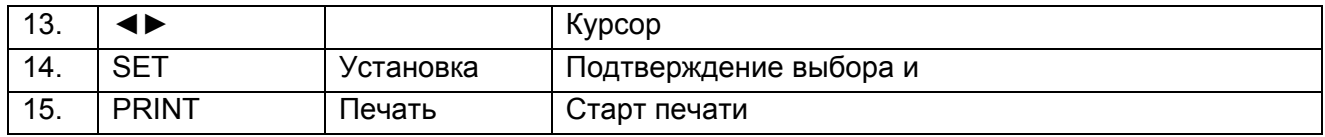

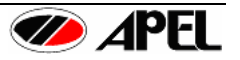

#### <span id="page-11-0"></span>*3.4. Структура работы прибора PD-303S*

#### **3.4.1. Последовательность режимов установки**

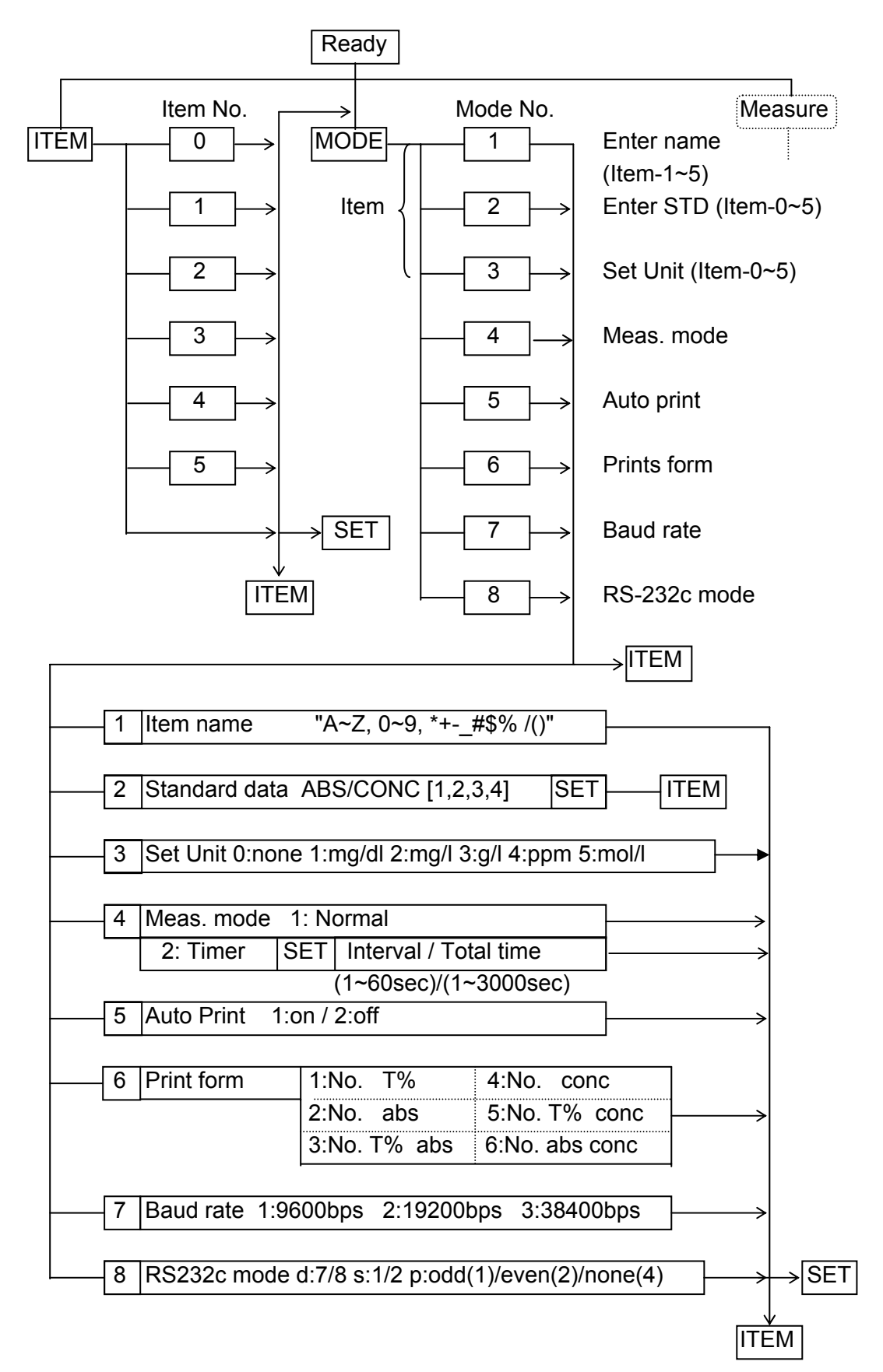

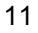

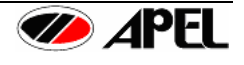

<span id="page-12-0"></span>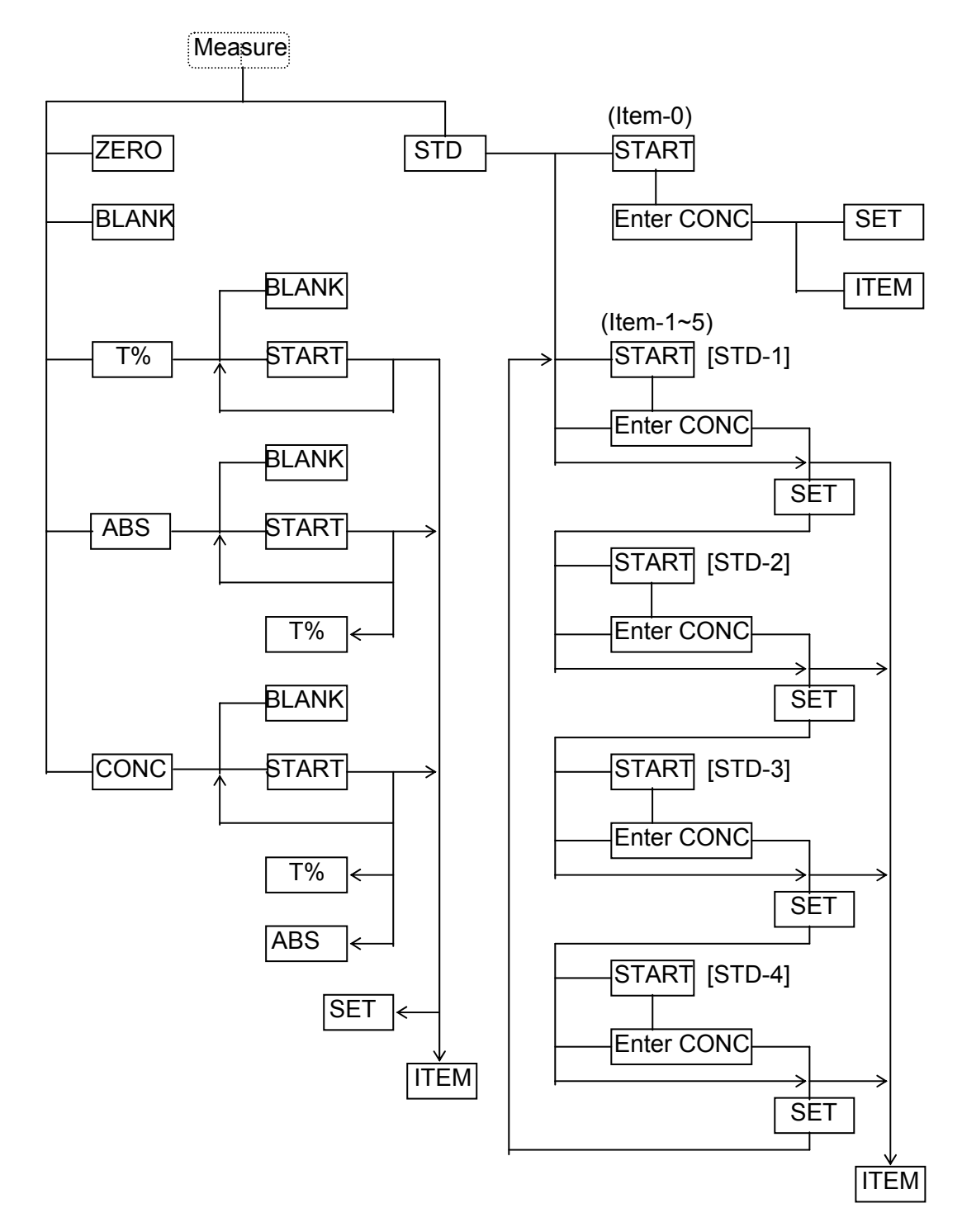

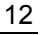

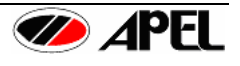

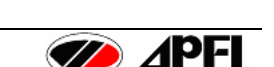

## <span id="page-13-0"></span>РАЗДЕЛ 4 - ИЗМЕРЕНИЕ

#### 4.1. Процедура подготовки

- 1. Подключите сетевой кабель в соответствующий разъем на задней панели прибора и в настенную сетевую розетку, соответствующего напряжения при выключенном выключателе.
- 2. При использовании принтера (не входит в стандартный комплект) подсоедините его параллельным кабелем к разъему для принтера на приборе.
- 3. Включите прибор выключателем, удостоверьтесь, что индикатор загорелся, на ЖКдисплее будет сообщение: Warming Up 900 (Прогрев 900с). При использовании принтера включите его. (Это необходимо для стабилизации интенсивности свечения лампы.)
- 4. Через 900 секунд на дисплее будет сообщение: Item-0 [Ready] / WL xxxx] (Пункт-0 [Готов] / Длина волны хххх).

\* Для пропуска прогрева и начала измерения немедленно нажмите любую клавишу прибора.

- 5. Подготовьте для бланка дистиллированную воду или чистый реагент.
- 6. Установите режим измерения.
- [MODE] [4] (1:Normal/ 2:Timer) [SET] Раздел 4.6 4) Установка режима измерения.
- 7. Установка автопечати. [MODE] [5] (1:ON/2:OFF) [SET] Раздел.4.6 5) Автопечать
	- \* Если нет подключенного принтера, установите (2:OFF).

#### 4.2. Измерение светопропускания (Т%)

1) Выбор пункта измерения для задания режима (Item).

- (1) Нажмите клавишу [ITEM].
- (2) Выберите пункт Item No. с 0 по 5.
- (3) Нажмите клавишу [SET].

(4) Установите длину волны поворотом рукоятки установки

ДЛИНЫ ВОЛНЫ WAVELENGTH.

2) Установка ноля светопропускания Transmittance (T=0%)

- (1) Убедитесь, что в измерительной камере нет кювет.
- (2) Закройте камеру крышкой и нажмите клавишу [ZERO].
- (3) Установка ноля будет завершена через несколько секунд

\* Если на дисплее появилось сообщение: "[ZERO] Error high" ([HOЛЬ] Ошибка – слишком высокий), убедитесь, что в измерительной камере нет кювет, и крышка камеры закрыта.

3) Установка светопропускания Transmittance (T=100%)

(1) Внесите в выбранную кювету дистиллированную воду или раствор бланка (Т=100%) не менее 1.0мл и вставьте в измерительную камеру.

(2) Закройте камеру крышкой и нажмите клавишу [BLANK].

- (3) Установка (Т=100%) будет завершена через несколько
- секунд.

\* При использовании квадратных кювет, прозрачные стороны устанавливаются так, чтобы они были справа и слева.

\* Если на дисплее появилось сообщение: "[BLANK] Error low" ([БЛАНК] Ошибка - слишком низкий), убедитесь, что в качестве бланка используется правильный раствор и лампа горит.

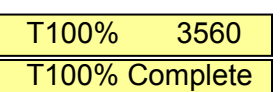

Item- $(0-5)$ 

Item-3 [Ready] **SAMPL3 WL 860** 

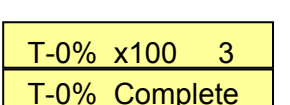

#### <span id="page-14-0"></span>4) Измерение светопропускания пробы Transmittance.

- 
- (2) Внесите в кювету пробу не менее 1.0мл и вставьте в измерительную камеру.
- (3) Закройте камеру крышкой и нажмите клавишу [START].  $\sqrt{7\% \cdot 82.5\%}$
- (4) При завершении измерения значение (No. %) будет  $\overline{1}$ -3 No. 1 WL 860 на дисплее, как указано справа.
- (5) При продолжении измерения повторите шаги (2), (3), (4).

Номер No. автоматически увеличивается при каждом измерении, предел памяти до номера No. 100. При достижении номера No.100 данные начинают сохраняться вновь под No.1, а предшествующие данные удаляются.

(6) Нажмите клавишу [SET] или [ITEM], когда измерения завершены.

#### *4.3. Измерение абсорбции (ABS)*

1) Выбор пункта измерения для задания режима (Item).

- (1) Нажмите клавишу [ITEM]. Item-▓ (0-5)
- (2) Выберите пункт Item No. с 0 по 5.
- (3) Нажмите клавишу [SET].

(4) Установите длину волны поворотом рукоятки установки длины волны **WAVELENGTH**.

2) Установка ноля светопропускания Transmittance (T=0%)

- (1) Убедитесь, что в измерительной камере нет кювет.
- (2) Закройте камеру крышкой и нажмите клавишу [ZERO]. <sup>|</sup> T-0% x100 2
- (3) Установка ноля будет завершена через несколько секунд | Т-0% Complete

\* Если на дисплее появилось сообщение: "[ZERO] Error high" ([НОЛЬ] Ошибка – слишком высокий), убедитесь, что в измерительной камере нет кювет, и крышка камеры закрыта.

- 3) Установка светопропускания Transmittance (T=100%, A=0.000), обнуление
	- (1) Внесите в выбранную кювету дистиллированную воду или раствор бланка (T=100%) не менее 1.0мл и вставьте в измерительную камеру. \*1
	-
	- (2) Закройте камеру крышкой и нажмите клавишу [BLANK]. **T100% 4580**

(3) Установка (T=100%) будет завершена через несколько **T100% Complete** секунд.

\* При использовании квадратных кювет, прозрачные стороны устанавливаются так, чтобы они были справа и слева.

\* Если на дисплее появилось сообщение: "[BLANK] Error low" ([БЛАНК] Ошибка – слишком низкий), убедитесь, что в качестве бланка используется правильный раствор и лампа горит.

- 4) Измерение абсорбции пробы Absorbance.
	- (1) Нажмите клавишу  $[ABS]$ .  $\overline{ABS}$ :
	- (2) Внесите в кювету пробу не менее 1.0мл и вставьте в измерительную камеру.
	- (3) Закройте камеру крышкой и нажмите клавишу [START]. **[ABS:**
	- (4) При завершении измерения значение (No. ABS) будет  $\overline{1\cdot 3}$  No.1 WL 860 на дисплее, как указано справа.

(5) Для продолжения измерения повторите шаги (2), (3), (4).

Номер No. автоматически увеличивается при каждом измерении, предел памяти до номера No. 100. При достижении номера No.100 данные начинают сохраняться вновь под No.1, а предшествующие данные удаляются.

# (1) Нажмите клавишу  $[T\%]$ .  $T\% - T\%$

I-3 No. WL 860

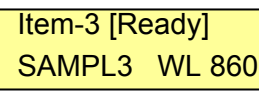

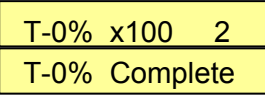

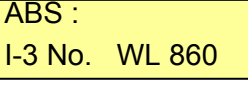

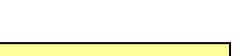

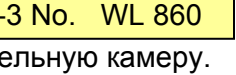

**B** APFI

- <span id="page-15-0"></span>(6) Нажмите клавишу [SET] или [ITEM], когда измерения завершены.
- \* После измерений нажмите клавишу [T%] вновь для подтверждения значения T%.

# *4.4. Измерение концентрации (CONC)*

Значение стандарта необходимо установить перед измерениями для определения концентрации.

1) Выбор пункта измерения для задания режима (Item).

- (1) Нажмите клавишу [ITEM].
- (2) Выберите пункт Item No. с 0 по 5.
- (3) Нажмите клавишу [SET]. Item-3 [Ready]

(4) Установите длину волны поворотом рукоятки установки. | SAMPL3 WL 860 длины волны **WAVELENGTH**.

2) Установка ноля светопропускания Transmittance (T=0%)

- (1) Убедитесь, что в измерительной камере нет кювет.
- (2) Закройте камеру крышкой и нажмите клавишу [ZERO]. | Т-0% х100 1

(3) Установка ноля будет завершена через несколько секунд **T-0% Complete** 

\* Если на дисплее появилось сообщение: "[ZERO] Error high" ([НОЛЬ] Ошибка – слишком высокий), убедитесь, что в измерительной камере нет кювет, и крышка камеры закрыта.

- 3) Установка светопропускания Transmittance (T=100%, A=0.000), обнуление
	- (1) Внесите в выбранную кювету дистиллированную воду или раствор бланка (T=100%) не менее 1.0мл и вставьте в измерительную камеру. \*1

(2) Закройте камеру крышкой и нажмите клавишу [BLANK]. <sup>T100%</sup> 3560

(3) Установка (T=100%) будет завершена через несколько [ T100% Complete секунд.

\* При использовании квадратных кювет, прозрачные стороны устанавливаются так, чтобы они были справа и слева.

\* Если на дисплее появилось сообщение: "[BLANK] Error low" ([БЛАНК] Ошибка – слишком низкий), убедитесь, что в качестве бланка используется правильный раствор и лампа горит.

4) Измерение концентрации пробы Concentration.

- (1) Нажмите клавишу [CONC]. Советство в собора и советство в собора с собора с собора с собора с собора с собо
- (2) Внесите в кювету пробу не менее 1.0мл и вставьте в измерительную камеру.
- (3) Закройте камеру крышкой и нажмите клавишу [START]. **CONC: 1.024mg/dl**
- (4) При завершении измерения значение (No. CONC) будет  $\blacksquare$  I-3 No.1 WL 860 на дисплее, как указано справа.
- (5) Для продолжения измерения повторите шаги (2), (3), (4).

Номер No. автоматически увеличивается при каждом измерении, предел памяти до номера No. 100. При достижении номера No.100 данные начинают сохраняться вновь под No.1, а предшествующие данные удаляются.

- (6) Нажмите клавишу [SET] или [ITEM], когда измерения завершены.
- \* После измерений нажмите клавишу [ABS] вновь для подтверждения значения ABS.

# *4.5. Установка параметров стандарта*

Концентрация определяется с помощью сравнения концентрации стандарта с известным значением с его абсорбцией.

Обратитесь к разделу 7.2.3 для способов преобразования данных для получения концентрации.

1) Выбор пункта измерения для задания режима (Item).

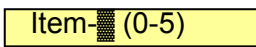

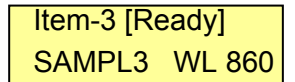

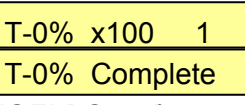

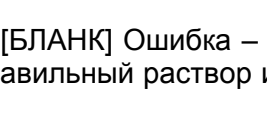

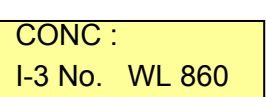

- (1) Нажмите клавишу [ITEM].  $\sqrt{1 + 2}$  (1)  $\sqrt{1 + 2}$  (0-5) (2) Выберите пункт Item No. с 0 по 5.
- (3) Нажмите клавишу [SET]. Item-3 [Ready]

(4) Установите длину волны поворотом рукоятки установки. | SAMPL3 WL 860 длины волны **WAVELENGTH**.

- 2) Установка ноля светопропускания Transmittance (T=0%)
	- (1) Убедитесь, что в измерительной камере нет кювет.
	- (2) Закройте камеру крышкой и нажмите клавишу [ZERO].  $\overline{I}$ -0%  $\overline{X}$ 100
	- (3) Установка ноля будет завершена через несколько секунд | Т-0% Complete

\* Если на дисплее появилось сообщение: "[ZERO] Error high" ([НОЛЬ] Ошибка – слишком высокий), убедитесь, что в измерительной камере нет кювет, и крышка камеры закрыта.

- 3) Установка светопропускания Transmittance (T=100%, A=0.000), обнуление
	- (1) Внесите в выбранную кювету дистиллированную воду или раствор бланка (T=100%)
	- не менее 1.0мл и вставьте в измерительную камеру. \*1

(2) Закройте камеру крышкой и нажмите клавишу [BLANK]. **T100% 3560** 

(3) Установка (T=100%) будет завершена через несколько **T100% Complete** секунд.

\* При использовании квадратных кювет, прозрачные стороны устанавливаются так, чтобы они были справа и слева.

\* Если на дисплее появилось сообщение: "[BLANK] Error low" ([БЛАНК] Ошибка – слишком низкий), убедитесь, что в качестве бланка используется правильный раствор и лампа горит.

4) Измерение стандарта и ввод его концентрации.

- (1) Нажмите клавишу [STD]. На дисплее будет показано сохраненное значение. **STD-1 CONC 1.630**
- (2) Вставьте в измерительную камеру кювету со стандартом No.1.
- (3) Закройте камеру крышкой и нажмите клавишу [START].
- (4) При завершении измерения значение ABS будет **I-3 ABS 0.150** на дисплее, как указано справа.  $\overline{\phantom{0}}$  STD-1 CONC 1.850
- (5) Введите значение концентрации стандарта.
- (6) Нажмите клавишу [SET].

На дисплее будет показано значение следующего **I-3 ABS 0.604** сохраненного стандарта No.\* STD-2 CONC 2.400

\* При выборе ITEM 0 для калибровки можно использовать только один стандарт.

- (7) Вставьте в измерительную камеру следующий стандарт.
- (8) Повторите 7) и 3) 6) для следующего No. стандарта.
- (9) Нажмите клавишу [ITEM], когда измерения завершены.

\* Если количество используемых стандартов меньше 4, введите "0" для прерывания ввода "CONC".

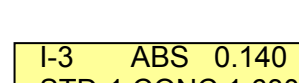

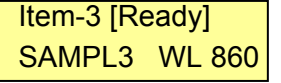

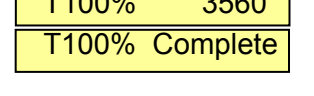

<span id="page-17-0"></span>1) Ввод параметров измерений.

(1) Нажмите клавишу [ITEM] и установите номер Item No.

- (2) Нажмите клавишу режима [MODE].
- $(3)$  Нажмите клавишу [1].

(4) Введите название теста (Name), используя  $\blacksquare\blacktriangleright$ ],  $\blacksquare\blacktriangleright\blacktriangleright\top$ (до 6 знаков)

(5) Нажмите клавишу [SET] для завершения.

2) Ввод и изменение значений стандарта.

- (1) Нажмите клавишу [ITEM] и установите номер Item No.
- (2) Нажмите клавишу режима [MODE].

(3) Нажмите клавишу [2].

Сохраненные значения ABS и CONC отражаются на дисплее

(4) Введите значение концентрации CONC и нажмите [SET].

(5) Введите концентрацию CONC следующего стандарта No.

(6) Введите концентрации стандартов с No.1 по 4 и нажмите [SET] для ввода значений абсорбции.

(7) Введите значение абсорбций ABS стандартов

с No.1 по 4 также как концентрации.

\* Установите "0" для неиспользуемых стандартов

\* Значения ABS и CONC должны вводиться в порядке повышения от No.1 к No.4

(8) Нажмите клавишу [ITEM] при завершении измерений.

3) Установка единиц концентрации (Unit).

 $(1)$  Нажмите клавишу [ITEM] и установите номер Item No.

(2) Нажмите клавишу режима [MODE].

 $(3)$  Нажмите клавишу [3].

(4) Выберите номер единицы от 0 до 5 и затем нажмите клавишу [SET].

4) Установка режима измерения (Meas. Mode).

- (1) Нажмите клавишу [MODE]. 4.Meas. mode
- (2) Нажмите клавишу [4]. 1. 1:Normal 2:Timer

(3) Для выбора режима "Normal" (обычный), выберите 1 и нажмите [SET].

(4) Для выбора режима "Timer" (таймерный), выберите 2  $\sqrt{1-1}$  2.Set time и нажмите [SET]. Interval 10sec

(5) Введите интервал времени для измерений и нажмите [SET]. (1–60 с).

(6) Введите общее время для измерений и нажмите [SET].  $\sqrt{T}t$  time 600sec (1–5940с)

\* Максимальное значение общего времени: (интервал измерений x 99) секунд.

- (7) Нажмите клавишу [ITEM] при завершении измерений.
- 5) Установка режима автопечати Auto Print.
	- (1) Нажмите клавишу [MODE]. Same S.Auto print
	- (2) Нажмите клавишу [5].  $\blacksquare$  1:on 2:off
	- (3) Если требуется печать после каждого измерения, выберите 1 и нажмите [SET].
	- (4) Если печать не нужна, выберите 2 и нажмите [SET].

\* Выберите 2:off (2: выключено), если принтер не подключен к прибору.

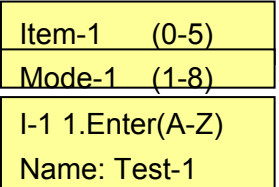

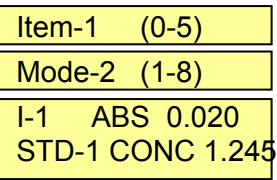

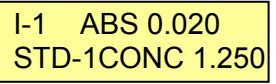

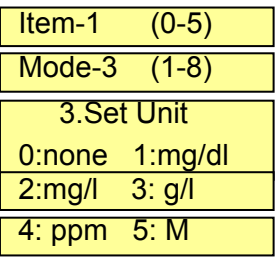

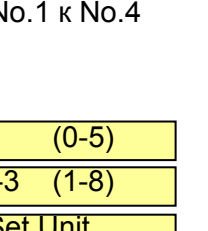

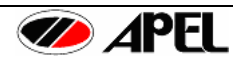

- <span id="page-18-0"></span>(1) Нажмите клавишу [MODE]. Prints **form**
- (2) Нажмите клавишу [6]. 1:No. T%
- (3) Выберите формат для использования от 1 до 6. 2:No. ABS
- (4) Нажмите клавишу [SET].  $\overline{3:N}$  3:No. T% ABS

 $*$  При выборе измерения Т% может быть использована "1".  $\qquad \qquad \frac{14:}{\text{No. CONC}}$ При выборе измерения ABS могут быть использованы  $\overline{\phantom{a}}$  5:No. T% CONC "2" или "3".  $\overline{\phantom{a}}$ 

При выборе измерения CONC могут быть использованы "4", "5" или "6".

7) Выбор скорости передачи по серийному порту (Baud rate).

- (1) Нажмите клавишу [MODE]. 7.В
- (2) Нажмите клавишу [7].
- (3) Выберите скорость передачи (Baud rate) от 1 до 3.
- (4) Нажмите клавишу [SET].
- 8) Выбор режима серийного порта.
	- (1) Нажмите клавишу [MODE]. 8.RS<sup>232c</sup> mode
	- (2) Нажмите клавишу [8]. d:8 s:1 p:odd a different power and a different power and a different power and a different power and a different power and a different power and a different power and a different power and a diff
	- (3) Выберите биты данных 7 или 8.
	- (4) Переместите курсор, используя клавиши [◄ ►], и выберите стоповых битов 1 или 2.
	- (5) Переместите курсор и выберите проверку четности 1:odd (1: нечет), 2:even (1: чет), 4:none (4: нет проверки).
	- (6) Нажмите клавишу [SET].

#### *4.7 Работа других клавиш и дисплея*

- 1) Для завершения измерений и установки нового режима измерений нажмите клавишу [ITEM].
- 2) После завершения измерения, измеренное значение выводится на принтер при нажатии клавиши [Print] (печать).

\* При смене режима все измеренные данные удаляются и новые данные сохраняются с No.1.

3) Отображение на дисплее при выходе измеренных данных за границы (over). Если измеренные или рассчитанные данные выше или ниже  $\overline{17%-200.0\%}$  ov пределов измерения на дисплее будет пометка "ov".  $\vert$  1-1 No.20 WL 540

\* При показе на дисплее пометки "ov" значения не действительны.

4) Показ на дисплее ошибок печати Printer error.

(1) При отсоединении принтерного кабеля или выключенном питании принтера на дисплее будет показано следующее:

- При нажатии клавиши [PRINT] на дисплее будет  $\blacksquare$  Item-1 [Print] показано "Not Ready" (Не готов). Not Ready WL 540
- <sup>"</sup> P.N." появляется, когда установлен режим "Auto Print". CONC: 1.047 P.N

(2) При отсутствии бумаги на дисплее будет:

- При нажатии клавиши [PRINT] на дисплее будет **Intem-1 [Print]**<br>показано "Paper end" (Бумага кончилась). **Inter and Faper end WL540** показано "Paper end" (Бумага кончилась).
- "Р.Е." появляется, когда установлен режим "Auto Print".  $\overline{CONC: 1.047 P.E}$

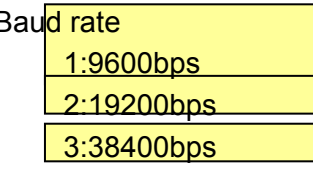

I-1 No.20 WL 540

I-1 No.20 WL 540

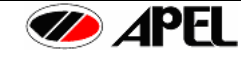

**Примечание:** При использовании квадратных кювет, прозрачные стороны устанавливаются так, чтобы они были справа и слева.

**Примечание:** Все измерения (бланк, стандарт, проба) необходимо выполнять при **закрытой крышке** измерительной камеры, для предотвращения влияния окружающего света на результаты измерения.

**Примечание**: Перед работой все компоненты (реагент, проба, дистиллированная вода), которые используются во время реакции, должны быть доведены до комнатной температуры. В противном случае на внешней поверхности кюветы может образовываться конденсат, который может влиять на точность измерения.

**ПРЕДУПРЕЖДЕНИЕ**: Если кювета со стандартом или пробой оставлена в измерительной камере на длительный период, свет может влиять на окраску пробы, и в пробе могут образовываться пузыри.

При измерении пробы с абсорбцией выше 1.000 для более точного измерения рекомендуется ее развести, а результат умножить на коэффициент разведения.

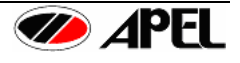

## <span id="page-20-0"></span>*4.8 Пример форматов печати*

(1) Без измеренных данных 2) Результаты Т%.

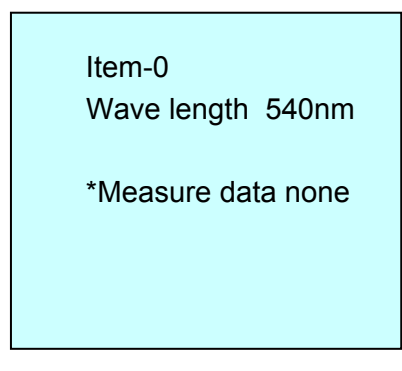

#### 3) Результаты калибровочной кривой 4) Результаты таймерного режима

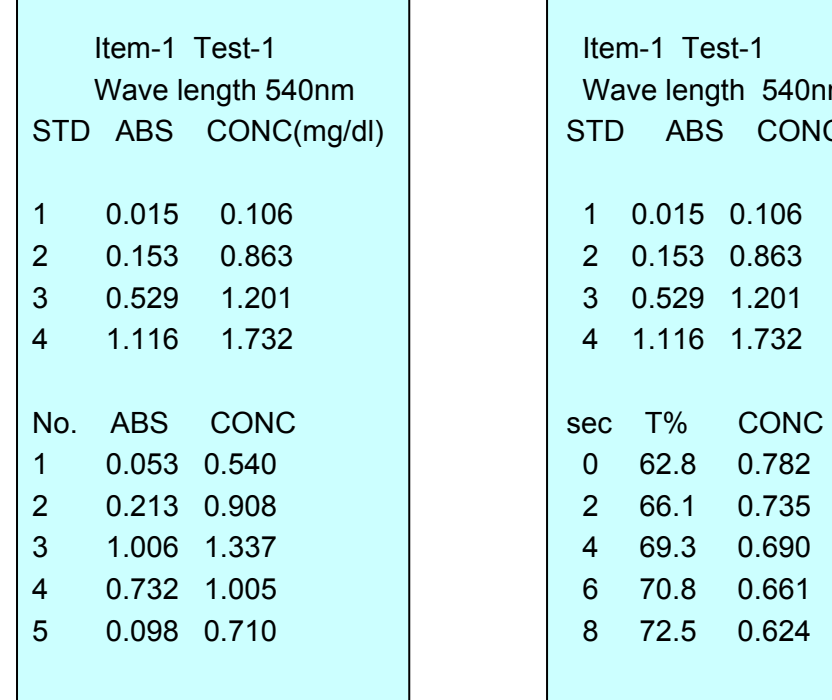

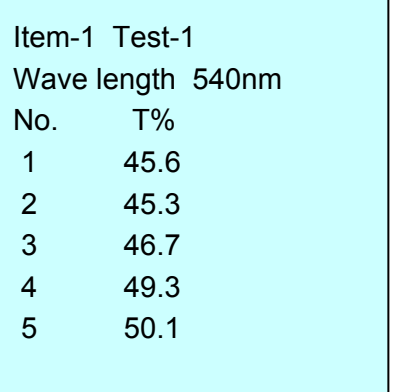

 $\overline{\phantom{a}}$ 

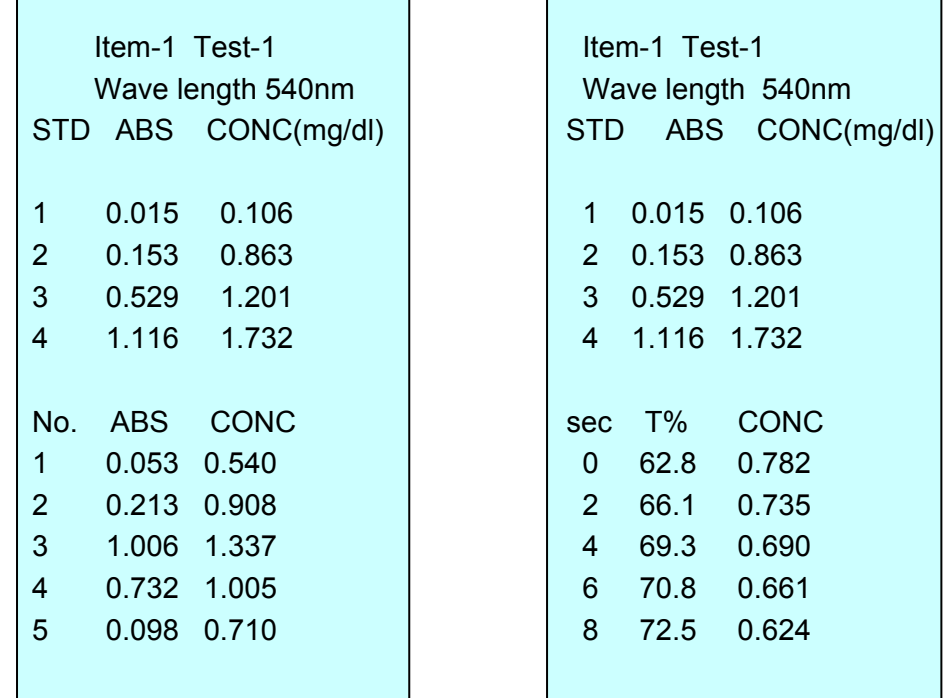

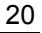

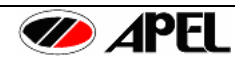

# <span id="page-21-0"></span>**РАЗДЕЛ 5 – ИНТЕРФЕЙСЫ**

#### *5.1 Параллельный порт для принтера (Centronics)*

(1) Выключите PD-303S и принтер, соедините их кабелем для принтера, как показано на рисунке 7. Затем, включите принтер и PD-303S.

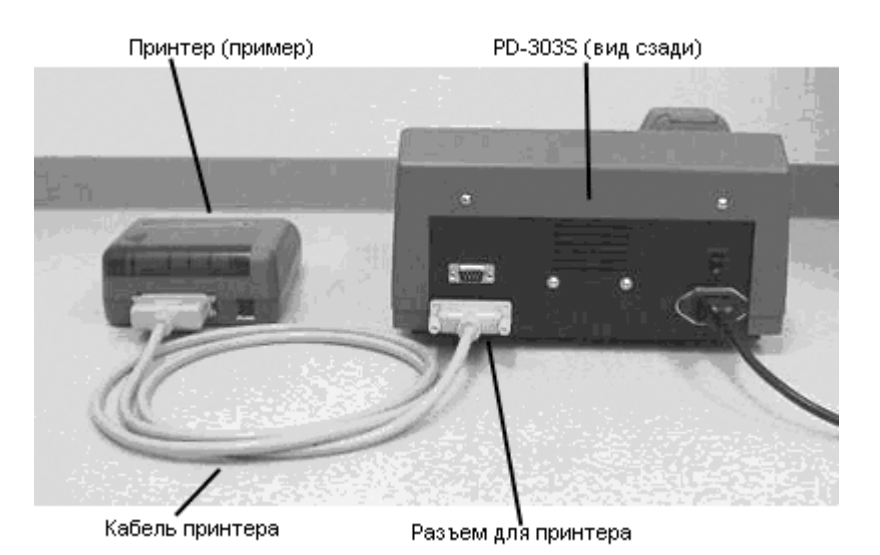

Рисунок 7. Подключение принтера

#### (2) Распределение контактов

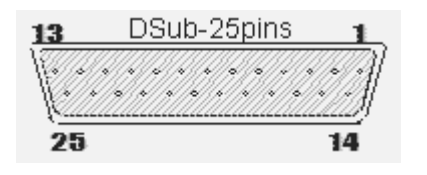

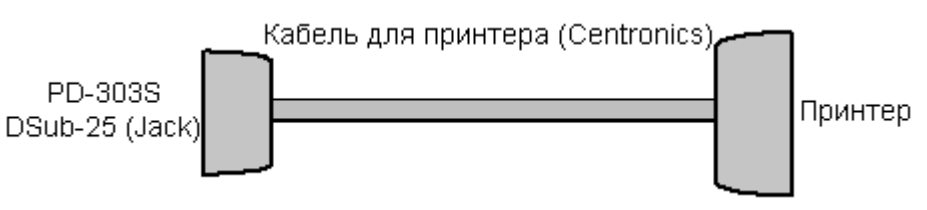

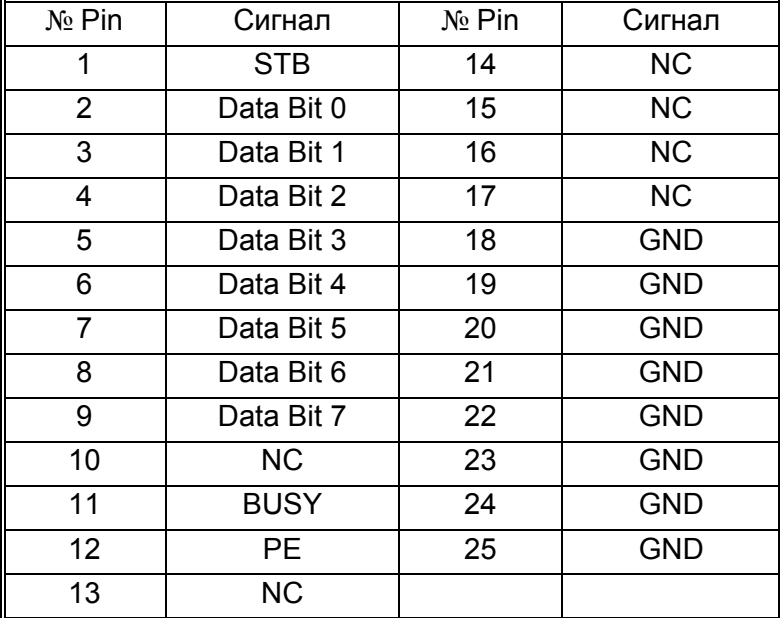

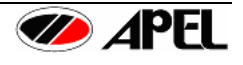

## <span id="page-22-0"></span>*5.2 Серийный интерфейс (RS-232C)*

(1) Выключите PD-303S и компьютер, соедините их кабелем RS-232C, как показано на рисунке 8. Затем, включите компьютер и PD-303S.

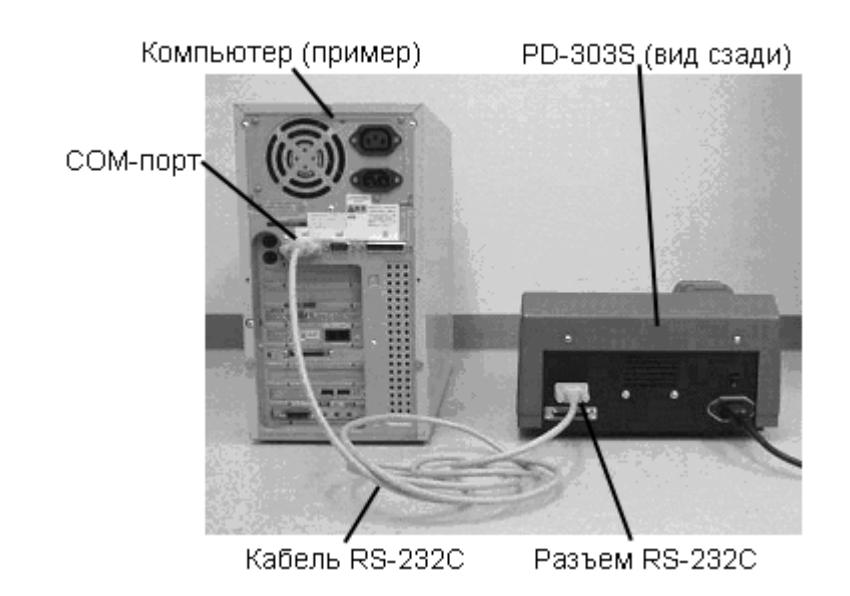

Рисунок 8. Подключение компьютера

(2) Распределение контактов

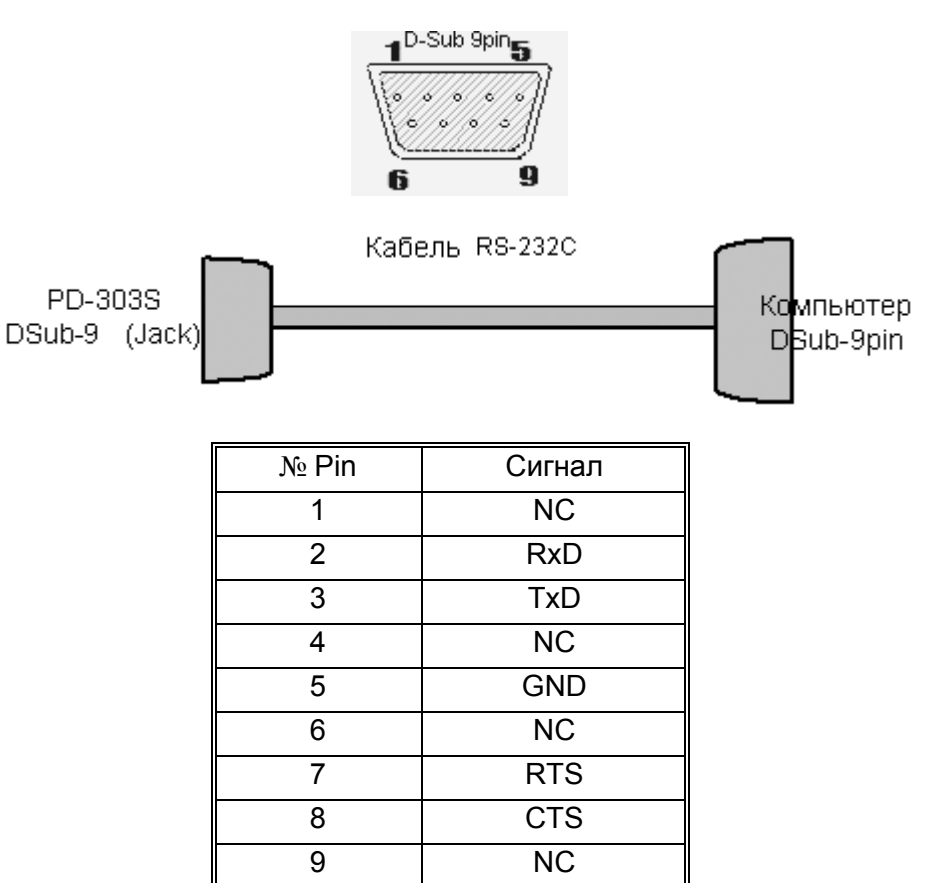

![](_page_22_Picture_7.jpeg)

#### <span id="page-23-0"></span>*5.3 Формат вывода данных RS-232C*

![](_page_23_Figure_1.jpeg)

![](_page_23_Picture_2.jpeg)

5) Концентрация – Формат измеренных данных (CONC. Measuring Data Format) 1 2 3 4 5 6 7 8 9 0 1 2 3 4 5 6 7 8 9 0 1 2 3 4 5 6 7 8 9 0

![](_page_24_Figure_1.jpeg)

6) Абсорбция – Формат измеренных данных (ABS. Measuring Data Format

![](_page_24_Figure_3.jpeg)

7) Светопропускание – Формат измеренных данных (T% Measuring Data Format

![](_page_24_Figure_5.jpeg)

8) Выбор измеряемого параметра (Selection of Measuring Item)

![](_page_24_Picture_211.jpeg)

9) Конец измерения (End of Measurement)

![](_page_24_Picture_212.jpeg)

- Когда параметр (Item) установлен, пункты 1) ~ 4) непрерывно передаются на компьютер.
- При каждом измерении одно из данных 5), 6), 7) передаются в соответствии с содержимым измерения.
- Скорость передачи и/или режим коммуникации могут быть изменены на режим 7 и 8 соответственно (Mode 7 и 8).

![](_page_24_Picture_14.jpeg)

# <span id="page-25-0"></span>**РАЗДЕЛ 6 – ОБСЛУЖИВАНИЕ**

#### *6.1 Инструкции по очистке и обеззараживанию*

- Очистка: Наружные поверхности прибора можно очищать мягкой ветошью, смоченной мягким детергентом. При очистке спектрофотометра PD-303S не используйте метиловый спирт, бензин или ацетон. Также как и другие растворители, они могут повреждать поверхность прибора.
- Кюветы: После измерений промывайте остатки проб полностью, чтобы они не влияли на следующие измерения.

#### *6.2 Замена лампы*

Внимание: Перед заменой лампы убедитесь, что прибор выключен выключателем, шнур отсоединен от сетевой розетки, и лампа остыла.

(2) Удалите декоративный винт и крышку на дне прибора, как показано на рисунке 9.

Крышка для обслуживания Рисунок 9. Вид снизу

(2) Удалите декоративный винт, фиксирующий кронштейн лампы внутри прибора и вытяните лампу вместе с кронштейном, как показано на рисунке 10. Кронштейн лампы

Крышка для обслуживания

Рисунок 10.

![](_page_25_Picture_13.jpeg)

(3) Отсоедините коннекторы. Выньте лампу из кронштейна, как показано на рис. 11 и 12.

![](_page_26_Picture_1.jpeg)

Коннектор лампы

Рисунок 11.

![](_page_26_Picture_4.jpeg)

Рисунок 12.

(4) Замените старую лампу новой. Выполните процедуру в обратном порядке.

![](_page_26_Picture_8.jpeg)

![](_page_27_Picture_692.jpeg)

## <span id="page-27-0"></span>*6.3 Руководство по разрешению проблем*

![](_page_27_Picture_3.jpeg)

![](_page_28_Picture_6.jpeg)

![](_page_28_Picture_2.jpeg)

![](_page_29_Picture_339.jpeg)

![](_page_29_Picture_1.jpeg)

## <span id="page-30-0"></span>**РАЗДЕЛ 7 – СПЕЦИФИКАЦИЯ**

#### *7.1 Характеристики прибора PD-303S*

![](_page_30_Picture_689.jpeg)

**По вопросам продаж и поддержки обращайтесь:** 

**А**рхангельск (8182)63-90-72 **А**стана +7(7172)727-132 **Б**елгород (4722)40-23-64 **Б**рянск (4832)59-03-52 **В**ладивосток (423)249-28-31 **В**олгоград (844)278-03-48 **В**ологда (8172)26-41-59 **В**оронеж (473)204-51-73 **Е**катеринбург (343)384-55-89 **И**ваново (4932)77-34-06 **И**жевск (3412)26-03-58 **К**азань (843)206-01-48

**К**алининград (4012)72-03-81 **К**алуга (4842)92-23-67 **К**емерово (3842)65-04-62 **К**иров (8332)68-02-04 **К**раснодар (861)203-40-90 **К**расноярск (391)204-63-61 **К**урск (4712)77-13-04 **Л**ипецк (4742)52-20-81 **М**агнитогорск (3519)55-03-13 **М**осква (495)268-04-70 **М**урманск (8152)59-64-93 **Н**абережные Челны (8552)20-53-41

**Н**ижний Новгород (831)429-08-12 **С**моленск (4812)29-41-54 **Н**овокузнецк (3843)20-46-81 **Н**овосибирск (383)227-86-73 **О**рел (4862)44-53-42 **О**ренбург (3532)37-68-04 **П**енза (8412)22-31-16 **П**ермь (342)205-81-47 **Р**остов-на-Дону (863)308-18-15 **Р**язань (4912)46-61-64 **С**амара (846)206-03-16 **С**анкт-Петербург (812)309-46-40 **С**аратов (845)249-38-78

**С**очи (862)225-72-31 **С**таврополь (8652)20-65-13 **Т**верь (4822)63-31-35 **Т**омск (3822)98-41-53 **Т**ула (4872)74-02-29 **Т**юмень (3452)66-21-18 **У**льяновск (8422)24-23-59<br>**У**фа (347)229-48-12 **У**фа (347)229-48-12 **Ч**елябинск (351)202-03-61 **Ч**ереповец (8202)49-02-64 **Я**рославль (4852)69-52-93

**сайт: www.apel[.nt-rt.ru](http://apel.nt-rt.ru/) || эл. почта:alp[@nt-rt.ru](mailto:alp@nt-rt.ru)**